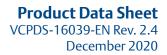

# **DCMlink AMS SNAP-ON Application**

Intelligence Made Simple

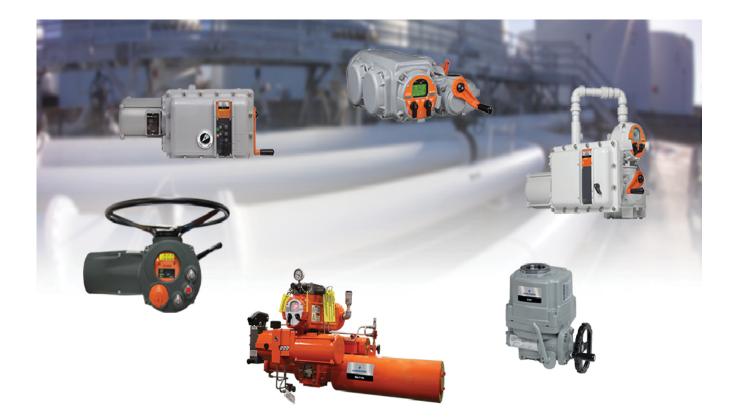

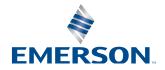

This page is intentionally left blank

## **Table of Contents**

| The DCMlink Software      | . 4 |
|---------------------------|-----|
| DCMlink Standard Features | . 5 |
| DCMlink Specifications    | . 7 |

## The DCMlink Software

DCMlink Software is the command and control software for all of Bettis Electric actuators. DCMlink is an innovative software platform that enhances plant productivity by unifying all electric actuators on a common platform while allowing plant operators to gain deep insights into asset status and performance. DCMlink enable users to configure, calibrate, monitor, and diagnose all electric actuators from a central location independent of protocol, actuator or host system. The software extends the useful life of field assets by providing actuator data gathering, condition monitoring, events log and prioritization of actuator alarms in a unified and consistent user interface backed by Emerson Dashboard quidelines.

Features:

- Unified user interface for all electric actuators including support for TEC2, XTE3000, EHO, TEC2000, and M2CP
- Real time actuator monitoring and control
- Integrated management of asset data, profiles, alarm, and event logs
- Advanced diagnostics including torque profile curves, valve control, and status monitor
- Easy to use configuration and calibration methods
- PlantWeb<sup>™</sup> compatible Alarms in NE-107 format, alarm log, and event log features
- Communicate using HART wire and Wireless protocols
- Simplified tree view and logo view for easy navigation
- Air, dry, or lubricated and inert gases
- Dew point at least 10K below ambient temperature
- For sub-zero applications, take appropriate measures
- Mentioned pressure levels are "gauge pressures"
  Gauge pressure is equal to absolute pressure minus atmospheric pressure

#### NOTE:

The Product Data Sheet will be updated when new versions of the software release. To ensure you have the latest version and information, check our DCMlink downloads page.

In case there are any questions or inquiries regarding this PDS and supporting information, please do not hesitate to contact **info.actuationtechnologies@emerson.com** 

### Figure 1 Tag ID and Status in DCMlink

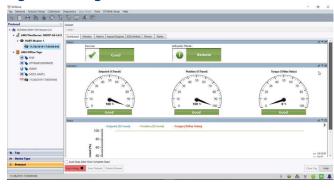

Figure 2 Valve Controlling in DCMlink

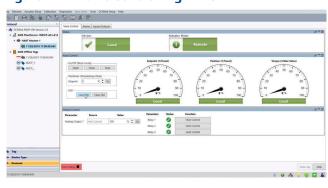

December 2020

### **DCMlink Standard Features**

Unified Actuator Configuration and Control

- Easy to use, next generation software based on human centered design. Gather the necessary installation tools and documentation
- Promotes single, uniform solution to control, configure and monitor all Electric Actuators
- Supports TEC2, TEC2000, XTE3000, EHO, and M2CP

Actuator Status Monitoring

- Real time and remote monitoring
- Live trending of critical parameters such as position and torque
- Simplified status reports for over 50 alarms
- Alarms reporting based on NE-107 standard
- Analog or digital indicator dials

#### **Easy Configuration**

- Detailed actuator configuration
- Import/export configuration to/from other devices

#### Networking Protocol Support

- HART (AMS SNAP-ON)

#### Valve Diagnostics

- Torque profile for M2CP, TEC2000, TEC2, and XTE3000
- Pressure Profile for EHO
- Offline and Online Diagnostics
- Archived torque profile

#### Valve Control

- Initiate Partial stroke test (PST) or Emergency shutdown (ESD)
- Control relays/Analog Out
- Change setpoint

### Figure 3 Actuator Status Monitoring

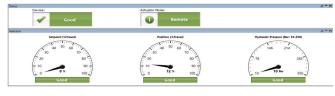

#### Figure 4 Alarm Management

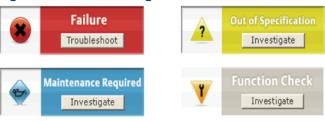

#### Figure 5 Live Trending of Critical Parameters

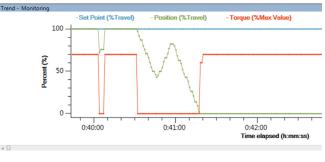

#### Figure 6 Valve Diagnostics in DCMlink

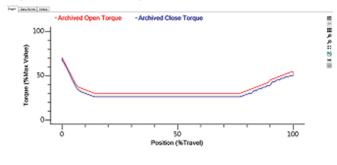

### The DCMlink Software

December 2020

#### Calibration

- Analog Input/Output Calibration
- EHO Self Calibration
- Analog Torque Pot Calibration

#### Trace Log

- Ability to record all error conditions
- Support technical resolution of field issues

#### **Event Logging**

- Data event log captures and logs events by user, time, and date
- Actuator configuration changes
- Calibration changes
- Diagnostic tests

#### Figure 7 Event Logger

| Sr. No. | Event No | Time                           | Event Type                                                                                       | Additional Information                        |  |              |  |              |  |
|---------|----------|--------------------------------|--------------------------------------------------------------------------------------------------|-----------------------------------------------|--|--------------|--|--------------|--|
| 287     | 0        | 2000 January 01 04:22:20.00 PM | Valve Movement Started, Current Position = 1451<br>{0x05AB}                                      | Valve Position has Moved or Stopped<br>Moving |  |              |  |              |  |
| 286     | 1        | 2000 January 01 04:22:20.00 PM | Motor Status: Source = Analog, Motor Action =<br>Motor Opening, Desired Setpoint = 2908 (0x085C) | Motor Status                                  |  | Motor Status |  | Motor Status |  |
| 285     | 2        | 2000 January 01 04:22:04.00 PM | LDM Internal Temperature is 1°C                                                                  | Internal Temperature of LDM                   |  |              |  |              |  |
| 284     | 3        | 2000 January 01 04:21:56.00 PM | Valve Movement Stopped at Position = 1419<br>{0x0588}                                            | Valve Position has Moved or Stopped<br>Moving |  |              |  |              |  |
| 283     | 4        | 2000 January 01 04:21:56.00 PM | Motor Status: Source = Analog, Motor Action =<br>Motor Stopped, Desired Setpoint = 2867 (0x0833) | Motor Status                                  |  | Motor Status |  | Motor Status |  |
| 282     | 5        | 2000 January 01 04:21:46.00 PM | Valve Movement Started, Current Position = 4713<br>(0x1269)                                      | Valve Position has Moved or Stopped<br>Moving |  |              |  |              |  |
| 281     | 6        | 2000 January 01 04:21:46.00 PM | Motor Status: Source = Analog, Motor Action =<br>Motor Opening, Desired Setpoint = 2497 {0x09C1} | Motor Status                                  |  |              |  |              |  |
| 280     | 7        | 2000 January 01 04:21:42.00 PM | Valve Movement Stopped at Position = 4681<br>{0x1249}                                            | Valve Position has Moved or Stopped<br>Moving |  |              |  |              |  |
| 279     | 8        | 2000 January 01 04:21:42.00 PM | Valve Movement Started, Current Position = 4681<br>(0x1249)                                      | Valve Position has Moved or Stopped<br>Moving |  |              |  |              |  |
| 278     | 9        | 2000 January 01 04:21:40.00 PM | Valve Movement Stopped at Position = 4649<br>(0x1229)                                            | Valve Position has Moved or Stopped<br>Moving |  |              |  |              |  |
| 277     | 10       | 2000 January 01 04:21:40.00 PM | Valve Movement Started, Current Position = 4649<br>{0x1229}                                      | Valve Position has Moved or Stopped<br>Moving |  |              |  |              |  |
| 276     | 11       | 2000 January 01 04:21:36.00 PM | Valve Movement Stopped at Position = 4681<br>{0x1249}                                            | Valve Position has Moved or Stopped<br>Moving |  |              |  |              |  |
| 275     | 12       | 2000 January 01 04:21:36.00 PM | Valve Movement Started, Current Position = 4681<br>{0x1249}                                      | Valve Position has Moved or Stopped<br>Moving |  |              |  |              |  |
| 274     | 13       | 2000 January 01 04:21:34.00 PM | Valve Movement Stopped at Position = 4649<br>{0x1229}                                            | Valve Position has Moved or Stopped<br>Moving |  |              |  |              |  |

#### Figure 8 Actuator Configuration

| Control Discrete Inp  | uts Relays Analog ESD/Inhibits | Speed Network | Notes       |                      |  |
|-----------------------|--------------------------------|---------------|-------------|----------------------|--|
| Parameter             | Actuator                       |               | Dataset     |                      |  |
| Control Mode          | Network                        | •             | - Analog    | •                    |  |
| Remote Control Signal | Momentary                      | Momentary     |             | Momentary 👻          |  |
| Local Control Signal  | Momentary                      | 4             | Momentary   | Momentary •          |  |
| Seating               | Torque                         | (             | - Torque    | Torque 🔹             |  |
| Backseat              | Torque                         | <b>(</b>      | Position    | Position             |  |
| LED Color             | Open Green/Close Red           | 4             | Open Green/ | Open Green/Close Red |  |
| Close Torque Limit    | 50                             | %             | > 50        | % 🗘                  |  |
| Open Torque Limit     | 50                             | % 4           | 50          | % 🗘                  |  |

## **DCMlink Specifications**

The following information lists the language, hardware and software compatibilities of DCMlink. In case there are any questions or inquiries regarding this section and supporting information, please do not hesitate to contact DCMlink Helpdesk:

#### **Phone Number:**

International Access Code +1-(281) 499-1561 / (800) 679-1561 toll-free (US Only)

Fax Number:

International Access Code +1-(281) 499-8445 E-Mail Address:

### DCMlink.Registration@emerson.com

Supported Languages

- DCMlink Software v2.4 is available in English

Supported Operating Systems

— Windows 10 (64 bit)

#### NOTE:

DCMlink Software is not supported on Windows XP (32/64-bit), Windows 2012 Server (64-bit), Windows 7 Professional SP1 (32/64-bit), Windows 2012 server (64-bit) and Windows 8 (64 bit). Software Requirements

- Microsoft Edge version 42 or later is recommended

Hardware Requirements

- Computer and Processor:
  - 1 Gigahertz (GHz) or faster processor
- Memory:
  - 1 Gigabyte (GB) RAM (32-bit) or 2 GB RAM (64-bit)
- Hardware:
  - No Trending -- 65 Megabytes (MB) available storage space
  - Trending -- 125 Megabytes (MB) available storage space
- Drive:
  - CD-ROM Drive
- Display:
  - 1024 X 768 resolution
  - 256 colors

7

World Area Configuration Centers (WACC) offer sales support, service, inventory and commissioning to our global customers. Choose the WACC or sales office nearest you:

#### **NORTH & SOUTH AMERICA**

**MIDDLE EAST & AFRICA** 

19200 Northwest Freeway Houston TX 77065 USA T +1 281 477 4100

Av. Hollingsworth 325 Iporanga Sorocaba SP 18087-105 Brazil T +55 15 3413 8888

#### ASIA PACIFIC

No. 9 Gul Road #01-02 Singapore 629361 T +65 6777 8211

No. 1 Lai Yuan Road Wuqing Development Area Tianjin 301700 P. R. China T +86 22 8212 3300 P. O. Box 17033 Jebel Ali Free Zone Dubai T +971 4 811 8100

P. O. Box 10305 Jubail 31961 Saudi Arabia T +966 3 340 8650

24 Angus Crescent Longmeadow Business Estate East P.O. Box 6908 Greenstone 1616 Modderfontein Extension 5 South Africa T +27 11 451 3700

#### EUROPE

Holland Fasor 6 Székesfehérvár 8000 Hungary T +36 22 53 09 50

Strada Biffi 165 29017 Fiorenzuola d'Arda (PC) Italy T +39 0523 944 411

For complete list of sales and manufacturing sites, please visit www.emerson.com/actuationtechnologieslocations or contact us at info.actuationtechnologies@emerson.com

#### www.emerson.com

VCPDS-16039-EN ©2020 Emerson. All rights reserved.

The Emerson logo is a trademark and service mark of Emerson Electric Co. All other marks are property of their respective owners.

The contents of this publication are presented for information purposes only, and while every effort has been made to ensure their accuracy, they are not to be construed as warranties or guarantees, express or implied, regarding the products or services described herein or their use or applicability. All sales are governed by our terms and conditions, which are available on request. We reserve the right to modify or improve the designs or specifications of our products at any time without notice.

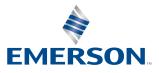